## **Quick Reference: Display Filter Area**

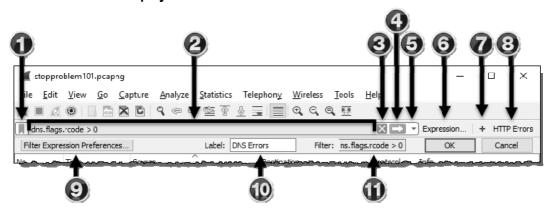

- (1) Bookmark (view, save, manage, and recall display filters)
- (2) Display Filter Area (includes auto-complete and error detection)
- (3) Clears the display filter area so no display filter is applied to the trace file
- (4) Applies the currently shown display filter during a live capture or to an opened trace file
- (5) Display filter drop-down history list
- (6) Expressions to walk you through creating display filters
- (7) Saves the display filter as a Filter Expression button
- (8) Filter Expression button area (blank by default)
- (9) Filter Expression Preferences (edit, activate/deactivate, reorder, or delete Filter Expression buttons) only visible when saving a Filter Expression button
- (10) Filter Expression Button Label (define button label) only visible when saving a Filter Expression button
- (11) Filter Expression Button Syntax (define button filter syntax) only visible when saving a Filter Expression button